Fiche guide pour inventer un jeu de mots croisés avec le logiciel Hot Potatoes

- 1– Choisis un thème. (par exemple : les noms de fleurs)
- 2– Fais une liste des mots que tu veux placer dans ta grille de jeux.
- 3- Écris une définition pour chacun de ces mots.
- 4- Lance le logiciel « Hot Potatoes »
- 5– Choisis « Jcross »

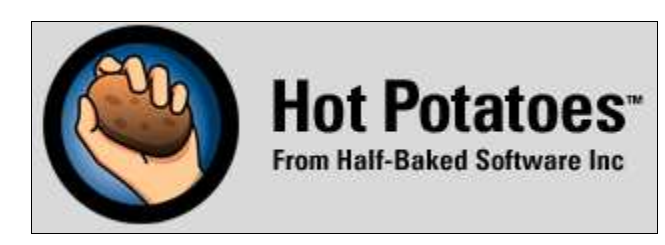

6- Clique sur « Grille », et choisis « Générer Grille Automatique »

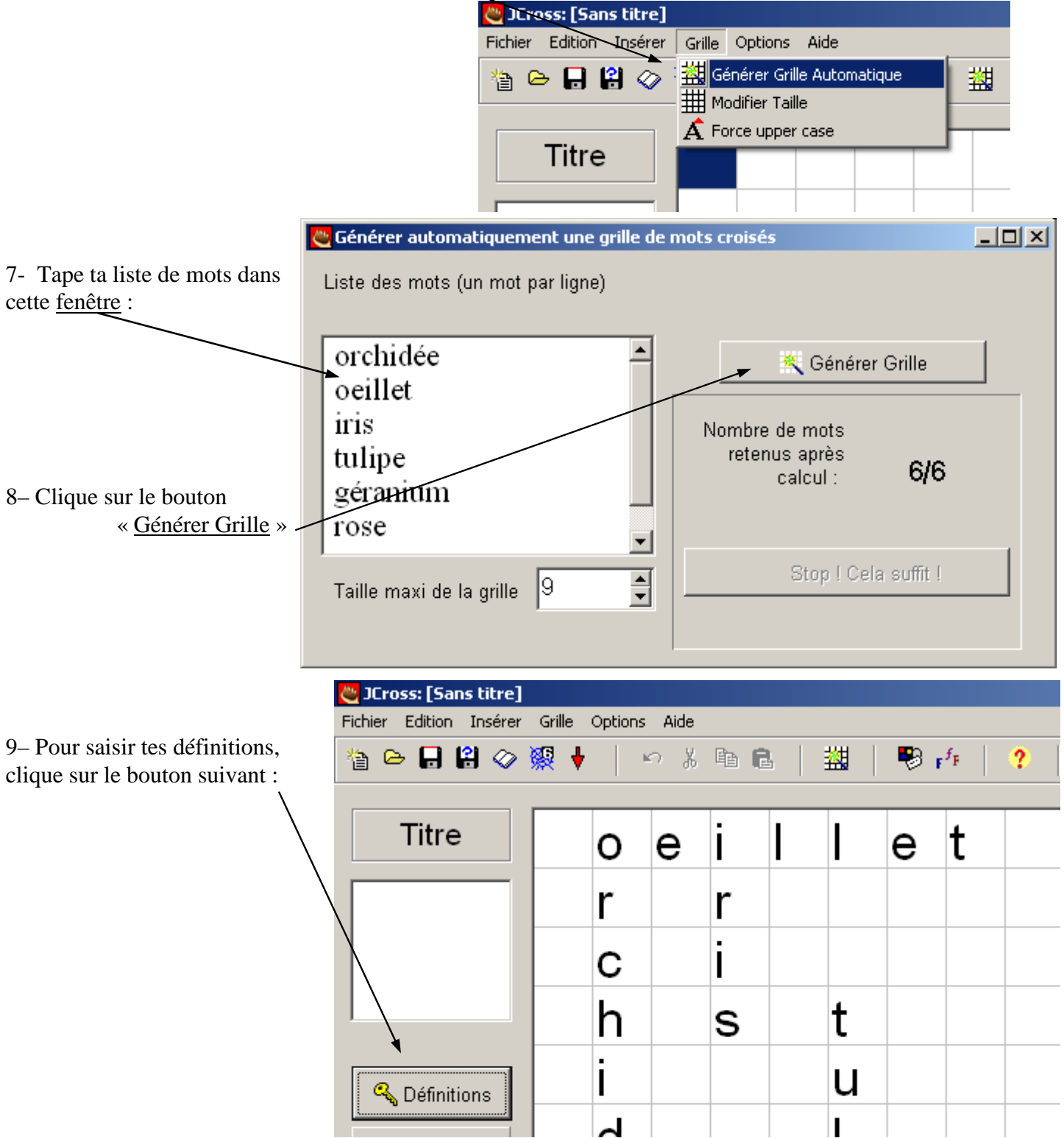

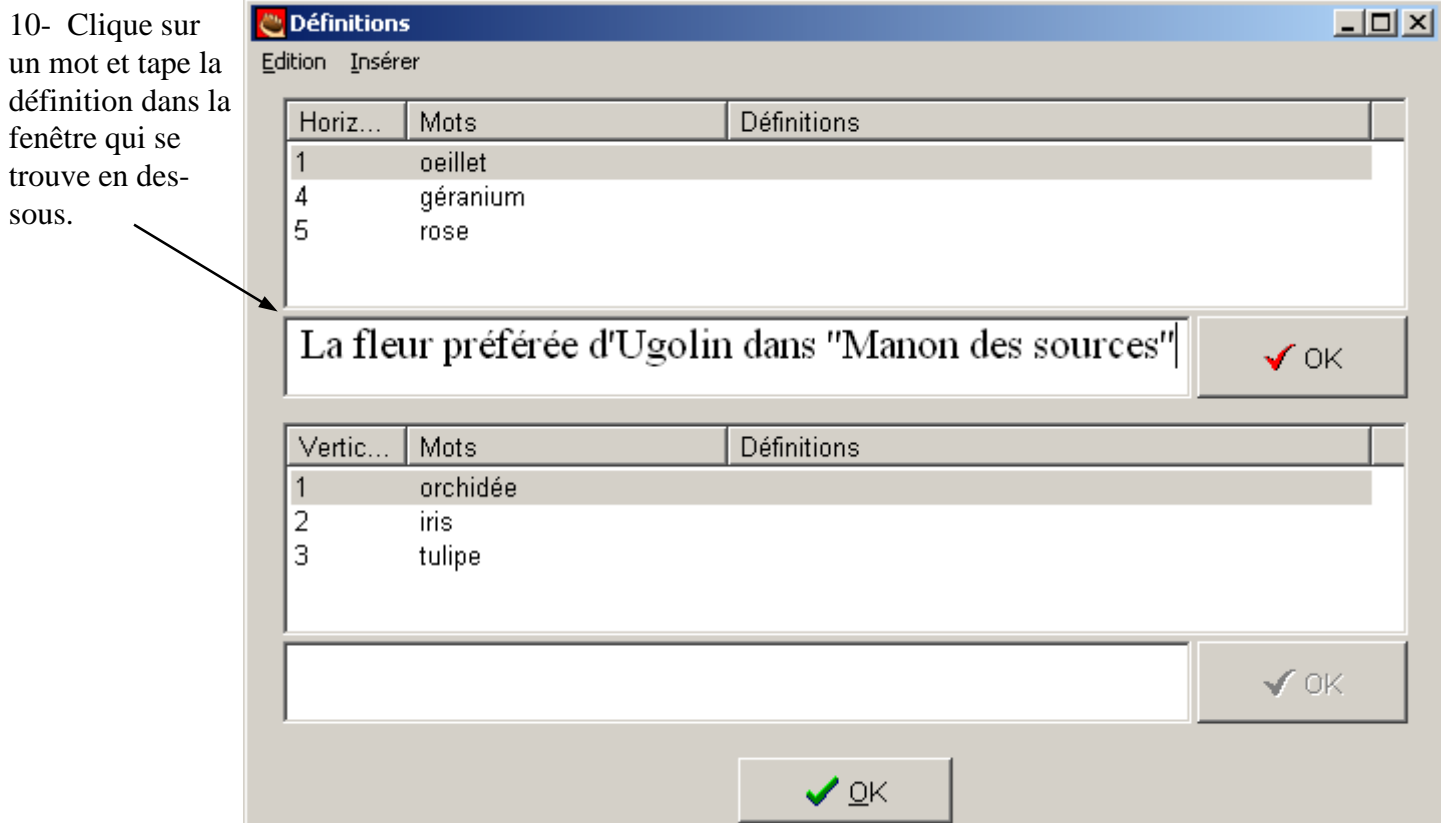

11– Enregistre ton jeu. Pour cela, clique sur « Fichier » puis sur « Enregistrer sous »

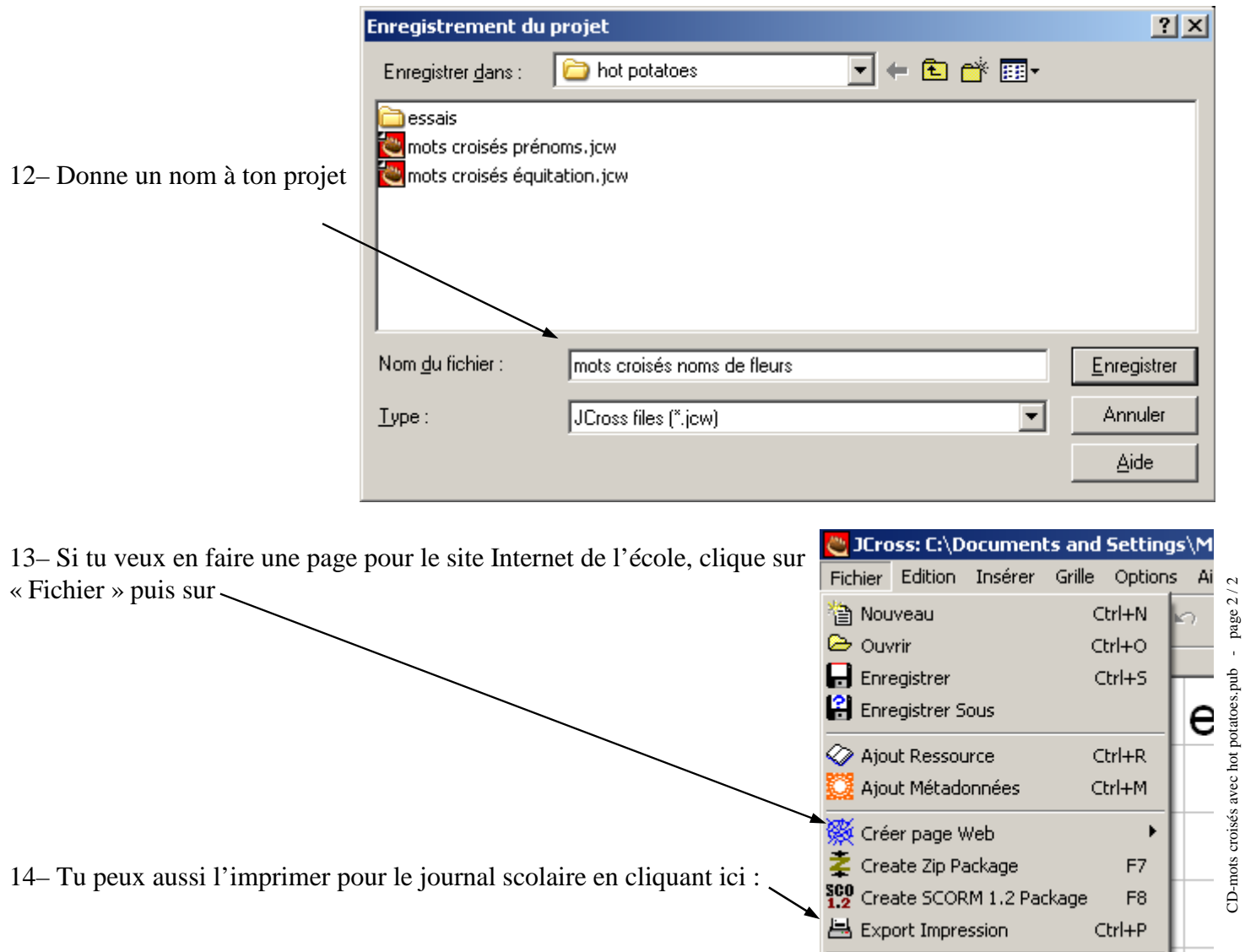

CD-mots croisés avec hot potatoes.pub - page  $2/2$